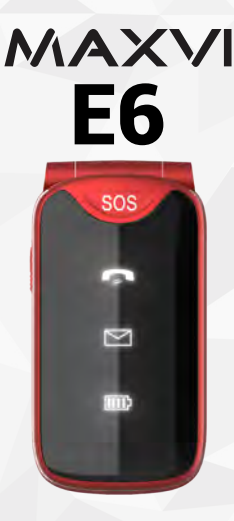

Kz **Пайдаланушының нұсқаулығы** Ru **Руководство пользователя** Ua **Посібник користувача** Uz **Foydalanuvchi uchun qo'llanma**

https://tm.by Интернет-магазин

## **ОСНОВНЫЕ ЭЛЕМЕНТЫ ТЕЛЕФОНА**

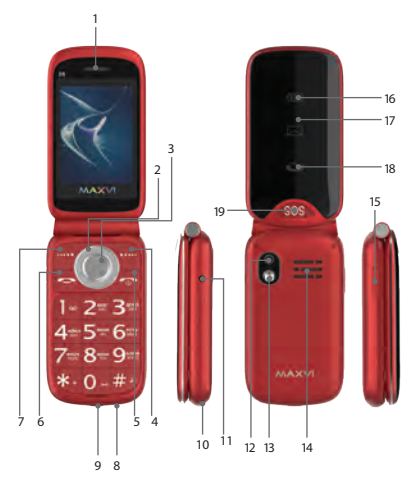

https://tm.by Интернет-магазин

- 1. Динамик<br>2 4-х позиц
- 4-х позиционная навигационная кнопка
- 3. Кнопка ОК
- 4. Правая функциональная кнопка
- 5. Кнопка «Отмена»
- 6. Кнопка «Вызов»
- 7. Левая функциональная кнопка
- 8. Микрофон
- 9. Разъем microUSB
- 10. Место крепления шнурка
- 11. Разъем подключения наушников
- 12. Камера
- 13. Фонарик
- 14. Внешний разговорный динамик
- 15. Включение/выключение фонарика
- 16. Индикатор заряда батареи
- 17. Индикатор пропущеного SMS
- 18. Индикатор пропущенного вызова
- 19. Кнопка экстренного вызова «SOS»

#### TMbv https://tm.by Интернет-магазин

## **ПОДГОТОВКА К ЭКСПЛУАТАЦИИ**

#### **Установка SIM-карт**

- 1. Снимите заднюю крышку.
- 2. Извлеките аккумулятор.
- 3. Вставьте в слот карту SIM1/ SIM2.
- 4. Вставьте аккумулятор.
- 5. Установите заднюю крышку на место.

#### **Установка карты-памяти microSD**

- 1. Снимите заднюю крышку.
- 2. Извлеките аккумулятор.
- 3. Вставьте в слот карту памяти microSD.
- 4. Вставьте аккумулятор.
- 5. Установите заднюю крышку на место.

Перед установкой аккумулятора, снимите с контактов защитную наклейку, при ее наличии.

**Включение/выключение телефона**  Чтобы включить или выключить телефон нажмите и удерживайте кнопку

## $\n 1$  https://tm.by Интернет-магазин

### **Зарядка аккумулятора**

Новый аккумулятор частично заряжен. Индикатор заряда аккумулятора в правом верхнем углу показывает уровень заряда.

#### *Советы:*

- Во время зарядки телефон можно использовать.
- Если зарядное устройство остается подключенным к телефону при полностью заряженном аккумуляторе, это не приводит к повреждению аккумулятора. Выключить зарядное устройство можно только путем отсоединения его от розетки.
- Если вы не собираетесь использовать телефон несколько дней, рекомендуется извлечь из него аккумулятор.
- Если полностью заряженный аккумулятор не используется, со временем он будет терять свой заряд.
- Если аккумулятор используется в первый раз или не использовался длительное время, то для его зарядки может потребоваться больше времени.

## $T$ Mby https://tm.by Интернет-магазин

#### **ЗНАЧКИ И СИМВОЛЫ (индикаторы информации)**

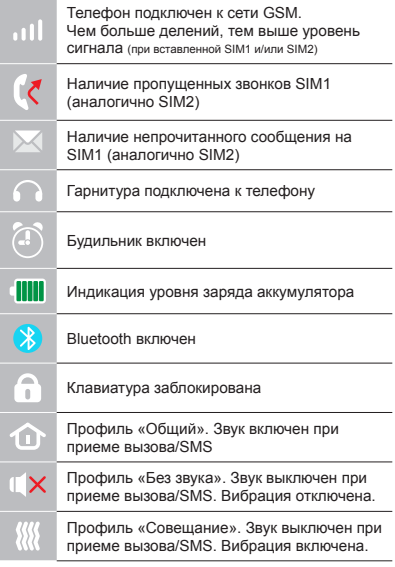

### **TMby** https://tm.by Интернет-магазин

### **ОСНОВНЫЕ ФУНКЦИИ ТЕЛЕФОНА**

#### **Вызов**

Введите номер телефона. Нажмите для вызова Выберите SIM1 или SIM2 для звонка.

#### **Прием и завершение вызова**

Нажмите левую кнопку . чтобы ответить на вызов. Чтобы завершить вызов, нажмите

Также ответить на входящий вызов можно, не раскрывая телефон. Для ответа нажмите клавишу на передней крышке телефона. При этом звук будет направлен через внешний разговорный динамик. Для отбоя вызова нажмите и удерживайте кнопку в течение 2-х секунд.

#### **Экстренный вызов**

Вызов экстренной помощи можно совершить даже без SIM-карты.

Для регулировки громкости вызова используйте клавиши 4-х позиционной кнопки вверх или вниз.

Для регулировки громкости вызова используйте клавиши 4-х позиционной кнопки вверх или вниз.

## https://tm.by Интернет-магазин

### **ДОПОЛНИТЕЛЬНЫЕ ФУНКЦИИ**

#### **ЖУРНАЛ ВЫЗОВОВ**

Просмотр истории звонков (Входящих, Исходящих, Пропущенных)

#### **КОНТАКТЫ**

#### **Добавление нового контакта**

- Перейдите в меню Контакты > Добавить новый контакт.
- Выберите расположение (на SIM1/на SIM2/телефон).
- Введите имя, номер телефона.
- Нажмите Сохранить.

#### **Поиск контакта**

- Перейдите в меню Контакты.
- Введите несколько первых букв имени в строке поиска. (для выбора регистра и языка ввода нажмите #)
- Выберите контакт из списка.

#### **Управление контактами**

Вы можете копировать контакты на карты SIM1, SIM2 и телефон, а также удалять контакты.

Перейдите к меню Контакты > Опции, чтобы выбрать нужный вариант.

### VI b v https://tm.by Интернет-магазин

#### **Отправка сообщений**

- Выберете меню Сообщения Написать сообщение.
- Введите текстовое сообщение, затем нажмите Опции – Отправить, затем выберите Введите номер или Добавить с телефонной книжки.
- Нажмите Опции Отправить.

### **Входящие**

Папка для хранения входящих сообщений.

#### **Черновики**

Папка для хранения черновиков сообщений.

### **Исходящие**

Папка для хранения исходящих сообщений.

#### **Отправленные**

Папка для хранения отправленных сообщений.

### **Шаблоны**

Шаблоны часто используемых сообщений.

### **Удаление сообщений**

Входящие, Исходящие, Отправленные сообщения, Черновики.

## $T$ Mby https://tm.by Интернет-магазин

#### **Настройки СМС**

Настройки места хранения SMS, Настройки SMS центра, Статус памяти.

### **ОРГАНАЙЗЕР**

Bluetooth, Игры, Световая индикация, Календарь, Калькулятор, Будильник, Мировое время, Чтение электронных книг, Произношение цифр, Секундомер, Меню SIM.

#### **МУЛЬТИМЕДИА**

#### **Камера**

Встроенная камера позволяет производить фотосъемку

#### **Изображения**

Данная функция позволяет просматривать изображения, которые сохранены в памяти телефона и на карте microSD.

#### **Видеокамера**

Позволяет записывать видеоролики.

#### **Видео**

Позволяет воспроизводить видео файлы.

#### **Аудиоплеер**

Позволяет воспроизводить аудио файлы. Для регулировки громкости используйте клавиши \* и #.

## $\mathbf{h}$  by https://tm.by Интернет-магазин

### **Диктофон**

Телефон поддерживает запись звука в формате WAV/AMR.

### **Радио FM**

Прослушивание FM радиостанций. Для регулировки громкости используйте клавиши \* и #.

#### **Список файлов**

Просмотр файлов, а также работа с файлами, находящимися в памяти телефона и на карте microSD.

### **НАСТРОЙКИ**

### **Профили**

Общий, Без звука, Совещание, На улице.

### **Настройки телефона**

Время и дата, Язык, Предпочитаемый метод ввода, Параметры экрана, Быстрый доступ, В самолете, Другие настройки.

#### **Настройки безопасности**

Защита SIM, Защита телефона, Блокировка кнопкой отбоя.

#### **Настройки сети**

SIM1, SIM2, Настройки передачи GPRS.

#### **Возможности подключения**

Учетные записи передачи данных.

## $\n \boldsymbol{\mathsf{h}}$  by https://tm.by Интернет-магазин

#### **SOS**

Режим, Экстренный список, Экстренное сообщение, Справка.

#### **Восстановление настроек**

Восстановление заводских настроек (Стандартный пароль 1122).

#### **ИНТЕРНЕТ**

#### **Услуга интернет**

В телефоне имеется предустановленный интернет браузер для посещения wap-сайтов.

Оператор сотовой сети может взымать дополнительную плату за использование интернет-траффика.

Web-сайты с большим объемом информации могут не загружаться или отображаться некорректно.

### **УТИЛИЗАЦИЯ**

Возвращайте использованные электронные изделия, аккумуляторы и упаковочные материалы в специальные пункты сбора. Это позволяет предотвратить неконтролируемые выбросы отходов и способствует повторному использованию материалов. Подробные

## $\mathbf{h}$  by https://tm.by Интернет-магазин

сведения можно уточнить у поставщика изделия, в местных органах по утилизации, государственных организациях по контролю деятельности производителей.

Знак перечеркнутого мусорного контейнера на изделии, аккумуляторе, в документации или на упаковке означает, что по окончании срока службы все электрические и электронные изделия, батареи и аккумуляторы подлежат отдельной утилизации. Не уничтожайте эти изделия вместе с неотсортированными городскими отходами.

### T Mbv https://tm.by Интернет-магазин

### **ПРАВИЛА ЭКСПЛУАТАЦИИ И БЕЗОПАСНОСТИ**

- Необходимо соблюдать правила пользования сотовыми телефонами в самолетах, лечебных и прочих учреждениях, где существуют ограничения на пользование мобильной связью.
- Необходимо следовать правилам пользования мобильной связью за рулем. Используйте функцию «Handsfree» или остановите машину на время разговора.
- Необходимо соблюдать правила и рекомендации пользования сотовыми телефонами на заправках, химических производствах и в прочих местах, где возможно наличие горючих материалов.
- Для предотвращения повреждения и выхода из строя телефона и его аксессуаров (аккумулятора, зарядного устройства) необходимо использовать только оригинальные аксессуары.
- Не рекомендуется располагать телефон вблизи с чувствительными к электро-

### https://tm.by Viby Интернет-магазин

магнитному излучению электронными медицинскими и прочими приборами, такими, как электронные слуховые аппараты, кардиостимуляторы, а также детекторы дыма и т.д. в случае возникновения сбоев в работе приборов необходимо проконсультироваться с их изготовителями.

- Во избежание выхода телефона из строя или его воспламенения не рекомендуется подвергать его сильным ударам.
- Запрещается использование телефона в атмосфере легковоспламеняющихся газов. Это может привести к пожару.
- Не рекомендуется подвергать телефон воздействию высоких температур, давления, повышенной влажности, это может привести к его выходу из строя.
- Запрещается разбирать телефон и его элементы. Это может привести к выходу его из строя и протечке аккумулятора.
- Расположение телефона в тесном контакте с магнитными и кредитными картами, а также с другими магнитными

## $T$ Mby https://tm.by Интернет-магазин

носителями информации, может повредить данные, хранящиеся на них.

- К включенному сотовому телефону могут притягиваться мелкие металлические предметы, которые могут послужить причиной поломки телефона.
- Попадание жидкостей в телефон может привести к короткому замыканию или протечке аккумулятора или иным неисправностям. При попадании жидкостей в телефон необходимо как можно быстрее вынуть аккумулятор из телефона и обратиться в сервисную службу.
- Излучение сотового телефона может являться причиной помех для других устройств связи, в том числе обычных телефонов, теле и радиоприемников, офисного оборудования.

### TMbv https://tm.by Интернет-магазин

## **КОМПЛЕКТ ПОСТАВКИ**

- 1. Телефон
- 2. Аккумулятор
- 3. Зарядное устройство
- 4. Гарантийный талон
- 5. Руководство пользователя
- 6. Док-станция

## **СЕРИЙНЫЙ НОМЕР**

Серийный номер содержит сведения о модели и дате выпуска. Он указан на телефоне под аккумуляторной батареей или на коробке устройства.

Ниже представлен пример расшифровки серийного номера:

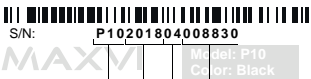

*Производитель оставляет за собой право вносить изменения в комплектацию, техническое и программное обеспечение телефона без предварительного уведомления.* **ВНИМАНИЕ!** Модель Год Месяц Порядковый номер

### https://tm.by VIhv Интернет-магазин

## **ТЕЛЕФОНҒА ЖАЛПЫ ШОЛУ**

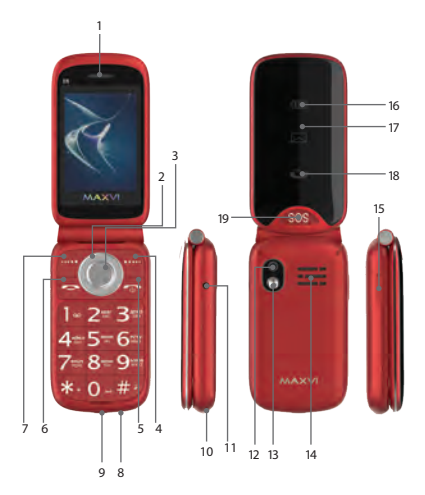

https://tm.by Интернет-магазин

### TMbv https://tm.by Интернет-магазин

- 19. «SOS» шұғыл қоңырау
- 15. Шамды қосыңыз / өшіріңіз
- 16. Батарея индикаторы
- 18. Қабылданбаған индикатор
- 
- 
- 
- 17. Жіберілген SMS индикаторы
- 
- 
- 
- 
- 
- 
- 
- 
- 
- 
- 
- 13. Шам 14. Сыртқы құлаққап
- 6. «Қоңырау шалу» батырмасы
- 

7. Функцияның сол жақ батырмасы

- 5. «Болдырмау» батырмасы
- 
- 
- 4. Функцияның оң жақ түймесі
- 3. OK түймесі
- 

8. Микрофон 9. MicroUSB қосқышы 10. Кружевтің бекітілген орны 11. Құлаққап ұяшығы

12. Камера

1. Спикер 2. 4 бағыттағы навигация түймесі

## **ПАЙДАЛАНУҒА ДАЙЫНДЫҚ**

#### **SIM-карталарды орнату**

- 1. Артқы қақпақты шешіңіз.
- 2. Аккумуляторды шығарыңыз.
- 3. Слотқа SIM1/SIM2 картасын салыңыз.
- 4. Аккумуляторды салыңыз.
- 5. Артқы қақпақты орнына қойыңыз.

#### **microSD картасын орнату (жады карталары)**

- 1. Артқы қақпақты шешіңіз.
- 2. Аккумуляторды шығарыңыз.
- 3. Слотқа MicroSD жады картасын салыңыз.
- 4. Аккумуляторды салыңыз.
- 5. Артқы қақпақты орнына қойыңыз.

### **Телефонды қосу/өшіру**

Телефонды қосу немесе өшіру үшін, түймешікті басып, ұстап тұрыңыз

*Аккумуляторды қуаттандыру* 

Батареяны орнатпастан бұрын, егер бар болса, контактілерден қорғаныш жапсы-

## https://tm.by Интернет-магазин

рманы алыңыз.

Жаңа аккумулятор ішінара қуаттандырылған.

Жоғарғы оң жақ бұрыштағы аккумулятор зарядының индикаторы заряд деңгейін көрсетеді.

### *Кеңестер:*

- Қуаттандыру кезінде телефонды пайдалануға болады.
- Егер қуаттандыру құрылғысы толық қуаттанған аккумулятор жағдайында телефонға қосулы күйінде қалып қойса, бұл аккумуляторды зақымдамайды. Қуаттандыру құрылғысын розеткадан ажырату арқылы ғана өшіруге болады.
- Егер сіз телефонды бірнеше күн бойы пайдаланбайтын болсаңыз, оны аккумулятордан шығарып алған жөн.
- Егер толық қуаттанған аккумулятор пайдаланылмаса ол уақыт өте келе өз қуатын жоғалтады.
- Егер аккумулятор бірінші рет пайдаланылса немесе ұзақ уақыт пайдаланылмаса, оны қуаттандыру үшін ұзақ уақыт қажет болуы мүмкін.

### https://tm.by TMby Интернет-магазин

### **ТАҢБАЛАР МЕН СИМВОЛДАР (ақпарат индикаторлары)**

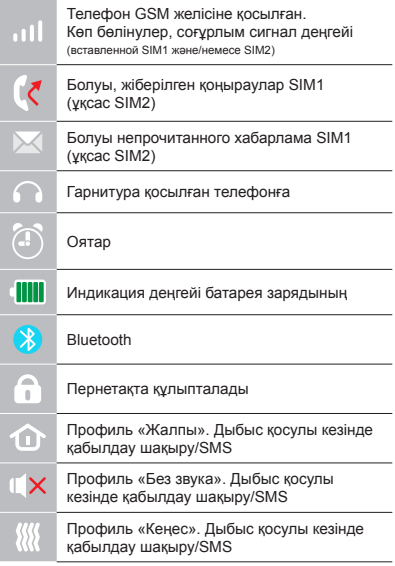

### **TMby** https://tm.by Интернет-магазин

## **ТЕЛЕФОННЫҢ НЕГІЗГІ ФУНКЦИЯЛАРЫН**

**Қоңырау шалу**  Телефон нөмірін енгізіңіз. Шақыру үшін басыныз  $\rightarrow$ . Қоңырау үшін SIM1 немесе SIM2-ні таңдаңыз.

#### **Қоңырауды қабылдау мен аяқтау**

Шақыруға жауап беру үшін сол жақ түймешікті басыңыз

Шақыруды аяқтау үшін, Ф басыңыз

Конырауды аяқтау үшін  $\rightarrow$  басыныз.

Сондай-ақ телефон корпусын ашпай да қоңырауға жауап беруге болады. Жауап беру үшін корпустың алдыңғы қақпағының сыртқы жағындағы пернесін басыңыз. Бұл жағдайда дыбыс сыртқы сөйлесу динамигіне жіберіледі. Қоңырауды қабылдамау үшін пернесін басыңыз және 2 секунд бойы ұстап тұрыңыз.

#### **Шұғыл шақыру**

Жедел көмекті SIM-картасыз да шақыруға болады.

Қоңырау даусын реттеу үшін 4-позициялы түйменің жоғары немесе төмен пернелерін пайдаланыңыз.

### VIbv https://tm.by Интернет-магазин

### **ҚОҢЫРАУЛАР ЖУРНАЛЫ**

Қоңыраулар тарихын (Кіріс, Шығыс, Жауап берілмеген) қарау.

#### **КОНТАКТІЛЕР**

#### **Жаңа контакт қосу**

- Контактілер> Жаңа контакт қосу мәзіріне өтіңіз.
- Орналасатын жерін таңдаңыз (SIM1 ге/SIM2-ге/телефонға).
- Атын, телефон нөмірін енгізіңіз.
- Сақтау басыңыз.

### **Контактті іздеу**

- Контактілер мәзіріне өтіңіз.
- Іздеу жолында атының бірнеше алғашқы әрпін енгізіңіз.
- (регистрді және тілді ауыстыру үшін # басыңыз).
- Тізімнен контактті таңдаңыз.

### **Контактілерді басқару**

Сіз SIM1/SIM2 карталардағы және телефондағы контактілерді көшіре аласыз және жоя аласыз.

Қажетті нұсқаны таңдау үшін Контактілер>Опциялар мәзіріне өтіңіз.

### https://tm.by VIbv Интернет-магазин

#### **ХАБАРЛАМАЛАР**

### **Хабарламаларды жіберу**

- Хабарламалар > Жазу мәзірін таңдаңыз.
- Мәтіндік хабарламаны енгізіңіз, содан кейін Опциялар – Жіберу басыңыз, содан кейін Нөмірді теріңіз немесе Телефон кітабынан қосу таңдаңыз.
- Опциялар > Жіберу басыңыз.

### **Кіріс хабарламалар**

Кіріс хабарламаларды сақтауға арналған бума.

#### **Жоспарлы хабарламалар**

Хабарламалар жоспарларын сақтауға арналған бума.

#### **Шығыс хабарламалар**

Шығыс хабарламаларды сақтауға арналған бума.

#### **Жіберілген хабарламалар**

Жіберілген хабарламаларды сақтауға арналған бума.

### **Шаблондар**

Жиі қолданылатын хабарламалардың шаблондары

#### **Хабарламаларды өшіру**

Кіріс, Шығыс, Жіберілген, Жоспарлы хабарламалар.

## https://tm.by Интернет-магазин

#### **SMS баптаулары**

SMS сақтау орнының баптаулары, SMS орталығының баптаулары, Жады статусы.

#### **ОРГАНАЙЗЕР**

Bluetooth, Ойындар, Жарық индикациясы, Күнтізбе, Калькулятор, Оятқыш, Әлем уақыты, Электрондық кітаптарды оқу, Сандарды айту, Секундомер, SIM мәзірі.

#### **МУЛЬТИМЕДИА**

#### **Камера**

Кірістірілген камера суретке түсіруге мүмкіндік береді.

#### **Суреттер**

Бұл функция телефон жадысында және microSD картасында сақталған суреттерді қарап шығуға мүмкіндік береді.

#### **Бейнекамера**

Бейнероликтер жазуға мүмкіндік береді. **Бейне**

Бейне файлдарды ойнатуға мүмкіндік береді.

#### **Аудиоплеер**

Аудио файлдарды ойнатуға мүмкіндік береді.

Дыбыс қарқындылығын реттеу үшін \*

## $T$ Mby https://tm.by Интернет-магазин

немесе # пернелерін пайдаланыңыз.

#### **Диктофон**

Телефон WAV/AMR форматында жазуды қолдайды.

### **Радио FM**

FM радиостанцияларды тыңдау. Дыбыс қарқындылығын реттеу үшін \* немесе # пернелерін пайдаланыңыз.

#### **Файлдар тізімі**

Файлдарды қарау, сондай-ақ телефон жадысындағы және MicroSD картасындағы файлдармен жұмыс істеу.

#### **БАПТАУЛАР**

#### **Профильдер**

Жалпы, Дыбыссыз, Жиналыс, Далада.

### **Телефон баптаулары**

Күні және уақыт, Тіл, Қалаулы енгізу әдісі, Экран параметрлері, Жылдам қатынау, Ұшақта, Басқа баптаулар.

#### **Қауіпсіздік баптаулары**

SIM қорғау, Телефон қорғау, Өшіру батырмасымен бұғаттау.

#### **Желі баптаулары**

SIM1, SIM2, GPRS тасымаллау баптаулары.

#### **Қосыл мүмкіндіктері**

Деректер тасымалдаудың есептік жазбалары.

## https://tm.by Интернет-магазин

#### **SOS**

Режим, Жедел тізім, Жедел хабарлама, Анықтама.

### **Баптауларды қалпына келтіру**

Зауыттық баптауларды қалпына келтіру (Стандартты құпиясөз 1122).

#### **ИНТЕРНЕТ**

#### **Интернет қызметі**

Телефонда wap-сайттарды шолуға арналған алдын ала орнатылған интернет браузер бар.

Ұялы желі операторы интернет-траффикті пайдаланғаны үшін қосымша ақы алуы мүмкін.

Ақпарат көлемі үлкен Web-сайттар жүктелмеуі немесе дұрыс көрсетілмеуі мүмкін.

### **КӘДЕГЕ ЖАРАТУ**

Пайдаланылған электрондық бұйымдарды, аккумуляторларды және орағыш материалдарды арнайы жинау пункттеріне қайтарыңыз. Бұл қалдықтардың бақылаусыз лақтырылуын болдырмауға және материалдарды

 $\n 1$  by https://tm.by Интернет-магазин қайталап пайдалануға септігін тигізеді. Егжей-тегжейлі ақпаратты бұйымның жеткізушісінен, жергілікті кәдеге жарату жөніндегі органдардан, өндірушілердің қызметін бақылау жөніндегі мемлекеттік ұйымдардан нақтылауға болады. Бұйымдағы, аккумулятордағы, құжаттамадағы немесе орамадағы үсті сызылған қоқыс контейнерінің белгісі қызметі аяқталған соң барлық электр және электрондық бұйымдар, батареялар және аккумуляторлар жеке кәдеге

жаратылу керектігін білдіреді. Осы бұйымдарды сұрыпталмаған қалалық қалдықтармен бірге жоймаңыз.

### V!by https://tm.by Интернет-магазин

### **ПАЙДАЛАНУ ЖӘНЕ ҚАУІПСІЗДІК ЕРЕЖЕЛЕРІ**

- Ұшақта, емдеу мекемесінде және мобильді байланысты пайдалануға шектеу қойылған басқа мекемелерде ұялы телефонды пайдалану ережелерін сақтау қажет.
- Рөлде мобильді байланысты пайдалану ережелерін сақтау қажет. «Handsfree» функциясын пайдаланыңыз немесе сөйлесу кезінде көлікті тоқтата турыныз.
- Май құю бекеттерінде, химиялық өнеркәсіптерде және жанармай материалдары болуы мүмкін басқа жерлерде ұялы телефондарды пайдалану ережелері мен ұсынымдарын сақтау қажет.
- Телефон мен оның аксессуарларының (аккумулятор, қуаттандыру құрылғысы) зақымдалуы мен істен шығуын болдырмау үшін, тек қана түпнұсқа аксессуарларды пайдалану керек.
- Телефонды электрмагниттік сәулеленуге сезімтал электронды есту аппараттары, кардиостимуляторлар, сияқты электронды медициналық аспаптарға

### T Mbv https://tm.by Интернет-магазин

және басқа аспаптарға, сондай-ақ түтін детекторларына жақын ұстауға болмайды, аспаптардың жұмысында ақау пайда болған жағдайда, олардың өндірушілерімен кеңескен жөн.

- Телефонның істен шығуын немесе тұтануын болдырмау үшін, оны қатты соғып алуға болмайды.
- Оңай тұтанатын газ атмосферасында телефонды қолдануға тыйым салынады. Бұл өртке әкелуі мүмкін.
- Телефонды жоғары температура, қысым, жоғары ылғалдылық әсеріне ұшыратуға болмайды, бұл оны істен шығаруы мүмкін.
- Телефон мен оның элементтерін бөлшектеуге тыйым салынады. Бұл оның істен шығуы мен аккумулятордың тесілуіне әкелуі мүмкін.
- Телефонның магниттік немесе кредиттік карталармен, сондай-ақ басқа металл ақпарат тасымалдағыштармен тығыз орналасуы онда сақталған деректерді зақымдауы мүмкін.
- Косулы уялы телефонға усак металл

## $T$ Mby https://tm.by Интернет-магазин

### 32 Kz Maxvi E6 | Пайдаланушы нұсқаулығы

заттар тартылуы мүмкін, мұның өзі телефонның бұзылуына себеп болуы мүмкін.

- Телефонға сұйықтық тиюі қысқа тұйықталуға немесе аккумулятордан су ағуына немесе басқа ақауға әкелуі мүмкін.
- Ұялы телефонның сәулеленуі басқа байланыс құрылғыларына, оның ішінде кәдімгі телефондарға, теле және радиоқабылдағыштарға, кеңсе жабдығына кедергі болуы мүмкін.

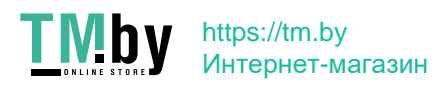

### **ӨНІМ ЖИЫНТЫҒЫ**

- 1. Телефон
- 2. Аккумулятор
- 3. Қуаттандыру құрылғысы
- 4. Кепілдік талоны
- 5. Пайдаланушының нұсқаулығы
- 6. Қондыру бекеті

## **СЕРИЯЛЫҚ НӨМІР**

Сериялық нөмірде үлгі және шығу күні туралы ақпарат бар. Ол батареяның астында немесе құрылғы қорабындағы телефонда көрсетілген. Төменде сериялық нөмірді декодтаудың мысалы келтірілген:

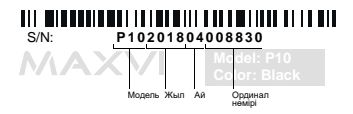

**НАЗАР АУДАРЫҢЫЗ** *Өндіруші алдын ала ескертпей, телефонның жиынтығына, техникалық және бағдарламалық жасақтамасына өзгерістер енгізу құқығын өзіне қалдырады.*

## https://tm.by Интернет-магазин

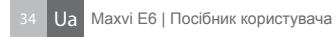

## **ОСНОВНІ ЕЛЕМЕНТИ ТЕЛЕФОНУ**

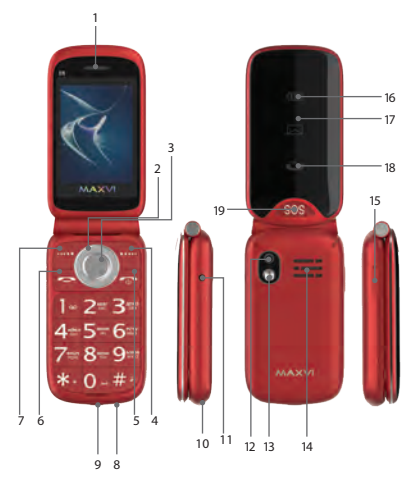

 $T$ Mby https://tm.by Интернет-магазин

### **TMby** https://tm.by Интернет-магазин

- 1. Динамік 2. 4-х позиційна навігаційна кнопка
- 3. Кнопка ОК
- 4. Права функціональна кнопка
- 
- 
- 5. Кнопка «Скасувати»
- 6. Кнопка «Виклик»
- 
- 7. Ліва функціональна кнопка
- 8. Мікрофон
- 9. Роз'єм microUSB
- 10. Місце кріплення шнурка
- 
- 11. Роз'єм підключення навушників
- 12. Камера
- 13. Ліхтарик
- 14. Зовнішній розмовний динамік
- 15. Включення / вимикання ліхтарика
- 16. Індикатор заряду батареї
- 17. Індикатор пропущеного SMS
- 18. Індикатор пропущеного виклику
- 19. Кнопка екстреного виклику «SOS»

### **ПІДГОТОВКА ДО ЕКСПЛУАТАЦІЇ**

#### **Встановлення SIM-карт**

- 1. Зніміть задню кришку.
- 2. Вийміть акумулятор.
- 3. Вставте в слот карту SIM1 / SIM2.
- 4. Вставте акумулятор.
- 5. Встановіть задню кришку на місце.

#### **Установка карты-памяти microSD**

- 1. Зніміть задню кришку.
- 2. Вийміть акумулятор.
- 3. Вставте в слот карту пам'яті microSD.
- 4. Вставте акумулятор.
- 5. Встановіть задню кришку на місце.

#### **Включення / вимикання телефону**

Щоб увімкнути або вимкнути телефон натисніть і утримуйте кнопку

#### **Зарядка акумулятора**

Перед установкою батареї, вийміть з контактів захисну наклейку, при її наявності.

## $T$ Mby https://tm.by Интернет-магазин

Новий акумулятор частково заряджений. Індикатор заряду акумулятора в правому верхньому куті показує рівень заряду.

### *Поради:*

- Під час заряджання телефоном можна користуватися.
- Якщо зарядний пристрій залишається підключеним до телефону при повністю зарядженому акумуляторі, це не призводить до пошкодження акумулятора. Вимкнути зарядний пристрій можна тільки шляхом його від'єднання від розетки.
- Якщо ви не збираєтеся використовувати телефон кілька днів, рекомендується вийняти з нього акумулятор.
- Якщо повністю заряджений акумулятор не використовувати, з часом він буде втрачати свій заряд.
- Якщо акумулятор використовується вперше або не використовувався тривалий час, то для його зарядки може знадобитися більше часу.

## $T$ Mby https://tm.by Интернет-магазин

### **ЗНАЧКИ І СИМВОЛИ (індикатори інформації)**

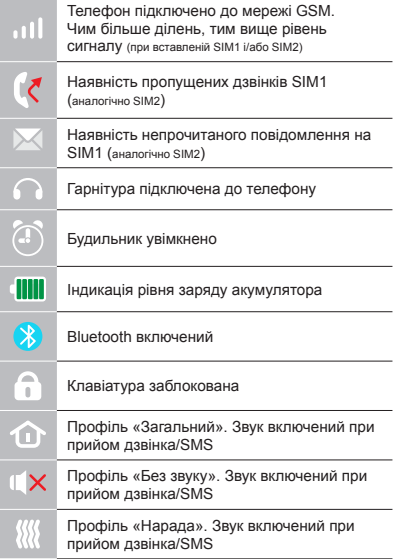

### **TMby** https://tm.by Интернет-магазин

## **ОСНОВНІ ФУНКЦІЇ ТЕЛЕФОНУ**

#### **Виклик**

Введіть номер телефону. Натисніть для виклику.

Виберіть SIM1 або SIM2 для дзвінка.

#### **Прийом і завершення виклику**

Натисніть ліву кнопку , щоб відповісти на виклик.

Щоб завершити виклик, натисніть Також відповісти на вхідний виклик можна, не відкриваючи корпус телефону. Для відповіді натисніть клавішу **- на зовнішній стороні** передньої кришки корпусу. При цьому звук буде спрямований через зовнішній розмовний динамік. Для відбою виклику Натисніть і утримуйте протягом 2-х секунд.

#### **Екстрений виклик**

Виклик екстреної допомоги можна зробити навіть без SIM-карти.

Для регулювання гучності виклику використовуйте клавіші 4-х позиційної кнопки вгору або вниз.

### https://tm.by TMby Интернет-магазин

### **ЖУРНАЛ ВИКЛИКІВ**

Перегляд історії дзвінків (Вхідних, Вихідних, Пропущених)

### **КОНТАКТ**

#### **Додавання нового контакту**

- Перейдіть в меню Контакти > Додати новий контакт.
- Виберіть розташування (на SIM1/на SIM 2/в телефон).
- Введіть ім'я, номер телефону.
- Натисніть Зберегти.

#### **Пошук контакту**

- Перейдіть в меню Контакти.
- Введіть кілька перших букв імені в рядку пошуку (для вибору регістра і мови введення натисніть #).
- Виберіть контакт зі списку.

#### **Управління контактами**

Ви можете копіювати контакти на карти SIM1 / SIM2 і телефон, а також видаляти контакти.

Перейдіть до меню Контакти > Опції, щоб вибрати потрібний варіант.

### TM!bv https://tm.by Интернет-магазин

### **Надсилання повідомлень**

- Виберіть Меню Повідомлення Написати повiдомлення.
- Введіть текстове повідомлення, потім натисiть Опції – Відправити, потiм оберiть Введіть номер або Додати з телефонної книжки.
- Натисніть Опції Вiдправити.

### **Вхідні**

Папка для зберігання вхідних повідомлень.

#### **Чернетки**

Папка для зберігання чернеток повідомлень.

### **Вихідні**

Папка для зберігання вихідних

повідомлень.

### **Відправлені**

Папка для зберігання відправлених повідомлень.

### **Шаблони**

Шаблони часто використовуваних повідомлень.

### **Видалення повідомлень**

Вхідні, Вихідні, Відправлені повідомлення, Чернетки.

## $T$ Mby https://tm.by Интернет-магазин

#### **Налаштунки СМС**

Налаштункия місця зберігання SMS, Налаштунки SMS центру, Статус пам'яті.

### **ОРГАНАЙЗЕР**

Bluetooth, Iгри, Світлова індикація, Календар, Калькулятор, Будильник, Світовий час, Читання електронних книг, Вимова цифр, Секундомір, меню SIM.

### **МУЛЬТИМЕДІА**

### **Камера**

Вбудована камера дозволяє робити фотозйомку

### **Зображення**

Дана функція дозволяє переглядати зображення, які збережені в пам'яті телефону і на карті microSD.

### **Відеокамера**

Дозволяє записувати відеоролики.

### **Відео**

Дозволяє відтворювати відео файли.

### **Аудіоплеєр**

Дозволяє відтворювати аудіофайли. Для регулювання гучності використовуйте клавіші \* і #.

### VIDV https://tm.by Интернет-магазин

### **Диктофон**

Телефон підтримує запис звуку у форматі WAV / AMR.

### **Радіо FM**

Прослуховування FM радіостанцій. Для регулювання гучності використовуйте клавіші \* і #.

#### **Список файлів**

Перегляд файлів, а також робота з файлами, що знаходяться в пам'яті телефону і на карті microSD.

### **НАСТРОЙКА**

### **Профілі**

Загальний, Без звуку, Нарада, На вулиці.

### **Налаштунки телефону**

Час і дата, Мова, Бажаний метод введення, Параметри екрану, Швидкий доступ, В літаку, Iнші налаштунки.

### **Налаштунки безпеки**

Захист SIM, Захист телефону, Блокування кнопкою відбою.

#### **Налаштунки мережі**

SIM1, SIM 2, Налаштунки передачі GPRS. **Можливості підключення**

Облікові записи передачі даних.

### https://tm.by VIbv Интернет-магазин

**SOS**

Режим, Екстрений список, Екстрене повідомлення, Довідка.

#### **Відновлення налаштункiв**

Відновлення заводських налаштункiв (стандартний пароль 1122).

#### **ІНТЕРНЕТ**

У телефоні є попередньо встановлений інтернет браузер для відвідування WAPсайтів. Оператор стільникової мережі може стягувати додаткову плату за використання Інтернет-трафіку.

Web-сайти з великим обсягом інформації можуть не завантажуватися або відображатися некоректно.

#### **УТИЛІЗАЦІЯ**

Повертайте використані електронні вироби, акумулятори та пакувальні матеріали в спеціальні пункти збору. Це дозволяє запобігти неконтрольованим викидам відходів і сприяє повторному використанню матеріалів. Докладні відомості можна уточнити у постачальника виробу, в місцевих органах з утилізації, державних

## $\mathbf{h}$  by https://tm.by Интернет-магазин

організаціях з контролю діяльності виробників.

Знак перекресленого сміттєвого контейнера на виробі, акумуляторі, в документації або на упаковці означає, що після закінчення терміну служби всі електричні та електронні вироби, батареї та акумулятори підлягають окремій утилізації. Не знищуйте ці вироби разом з невідсортованими міськими відходами.

### T Mbv https://tm.by Интернет-магазин

## **ПРАВИЛА ЕКСПЛУАТАЦІЇ ТА БЕЗПЕКИ**

- Необхідно дотримуватися правил користування стільниковими телефонами в літаках, лікувальних та інших установах, де існують обмеження щодо кори-стування мобільним зв'язком.
- Необхідно дотримуватися правил користування мобільним зв'язком за кермом. Використовуйте фун-кцію «Handsfree» або зупиніть машину на час розмо-ви.
- Необхідно дотримуватися правил і рекомендацій користування стільниковими телефонами на заправ-ках, хімічних виробництвах і в інших місцях, де мож-лива наявність горючих матеріалів.
- Для запобігання пошкодження і виходу з ладу те-лефону і його аксесуарів (акумулятора, зарядного пристрою) необхідно використовувати тільки оригі-нальні аксесуари.

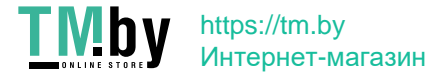

- Не рекомендується тримати телефон поряд з чут-ливими до електромагнітного випромінювання елек-тронними медичними та іншими приладами, такими, як електронні слухові апарати, кардіостимулятори, а також детектори диму і т.д. у разі виникнення збоїв у роботі приладів необхідно проконсультуватися з їхніми виробниками.
- Щоб уникнути виходу телефону з ладу або його займання не рекомендується піддавати його сильним ударам.
- Забороняється використовувати телефон в атмос-фері легкозаймистих газів. Це може призвести до по-жежі
- Не рекомендується піддавати телефон впливу ви-соких температур, тиску, підвищеній вологості, це може призвести до його виходу з ладу.
- Забороняється розбирати телефон і його елементи. Це може призвести до його виходу з ладу і протікан-ня акумулятора.
- Розташування телефону в тісному

### https://tm.by Viby Интернет-магазин

контакті з магні-тними і кредитними картами, а також з іншими маг-нітними носіями інформації, може пошкодити дані, що зберігаються на них.

- До увімкненого стільникового телефону можуть притягатися дрібні металеві предмети, які можуть послужити причиною поломки телефону.
- Попадання рідин в телефон може призвести до ко-роткого замикання або протікання акумулятора або іншим несправностям.
- При попаданні рідин в телефон необхідно якомога швидше вийняти акумулятор з телефону і звернутися в сервісну службу.
- Випромінювання стільникового телефону може бути причиною перешкод для інших пристроїв зв'яз-ку, в тому числі звичайних телефонів, теле- та радіо-приймачів, офісного устаткування.

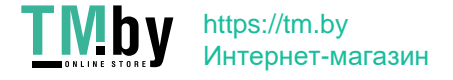

## **КОМПЛЕКТ ПОСТАВКИ**

- 1. Телефон
- 2. Зарядний пристрій
- 3. Акумулятор
- 4. Гарантійний талон
- 5. Посібник користувача
- 6. Док-станція

## **СЕРІЙНИЙ НОМЕР**

Серійний номер містить відомості про модель і дату випуску. Він зазначений на телефоні під акумулятором або на коробці пристрої.

Нижче представлений приклад розшифровки серійного номера:

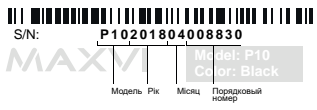

*Виробник залишає за собою право вносити зміни в комплектацію, технічне та програмне забезпечення телефону без попереднього повідомлення.* **УВАГА!**

### VIhv https://tm.by Интернет-магазин

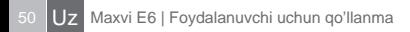

## **TELEFONNING ASOSIY ELEMENTLARI**

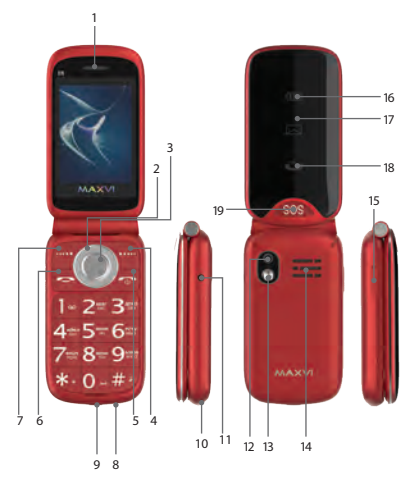

https://tm.by Интернет-магазин

- 1. Spiker
- 2.4 tomonlama navigatsiya tugmasi
- 3. OK tugmasi
- 4. Funktsiyaning o'ng tugmasi
- 5. «Bekor qilish» tugmasi
- 6. «Qo'ng'iroq» tugmasi
- 7. Chap funktsiya tugmasi
- 8. Mikrofon
- 9. MicroUSB ulagichi
- 10. Dantelning biriktiriladigan joyi
- 11. Eshitish vositasi ulagichi
- 12. Kamera
- 13. Chiroq
- 14. Tashqi eshitish vositasi
- 15. Chiroqni yoqing / o'chiring
- 16. Batareya ko'rsatkichi

T Mbv

- 17. O'tkazib yuborilgan SMS ko'rsatkichi
- 18. Javob berilmagan qo'ng'iroq ko'rsatkichi
- 19. «SOS» shoshilinch chaqiruvi

## https://tm.by Интернет-магазин

## **FOYDALANISHGA TAYYORGARLIK KO'RISH**

### **SIM-kartalar o'rnatilishi**

- 1. Orqa qopqoqni yeching.
- 2. Akkumulyatorni chiqarib oling.
- 3. Slotga SIM1/SIM2 kartalarini kirgazing.
- 4. Akkumulyatorni joylang.
- 5. Orqa qopqoqni joyiga o'rnating.

### **microSD kartasi (xotira kartasi) o'rnatilishi**

- 1. Orqa qopqoqni oching.
- 2. Akkumulyatorni chiqaring.
- 3. Slotga microSD xotira kartasini kiriting.
- 4. Akkumulyatorni joylashtiring.
- 5. Orqa qopqoqni joyiga o'rnating.

Batareyani o'rnatishdan oldin, mavjud bo'lsa, kontaktlardan himoya yorliqli olib tashlang.

### **Telefonni yoqing / o'chiring**

Telefonni yoqish yoki o'chirish uchun tugmasini bosing va ushlab turing

### T Mbv https://tm.by Интернет-магазин

### **Akkumulyatorni zaryadlash**

Yangi akkumulyator qisman zaryadlangan. O'ng tomondagi yuqori burchakda joylashgan akkumulyator zaryadining ko'rsatkichi zaryad darajasini ko'rsatib turadi.

#### *Maslahatlar:*

- *Zaryadlash vaqtida telefondan foydalanish mumkin.*
- *Agar zaryadlash moslamasi to'liq zaryadlangan akkumulyatorli telefonga ulangan holda qoldirilsa, bu akkumulyatorning buzilishiga olib kelmaydi. Zaryadlash moslamasini faqat rozetkadan chiqarish yo'li bilan o'chirish mumkin.*
- *Agar Siz telefondan bir necha kun foydalanmasangiz, undan akkumulyatorni chiqarib olish tavsiya qilinadi.*
- *Agar to'liq zaryadlangan akkumulyatordan foydalanilmasa, vaqt o'tgan sari u o'zining zaryadini yo'qotishni boshlaydi.*
- *Agar akkumulyator birinchi marta ishlatilayotgan bo'lsa yoki uzoq vaqt davomida ishlatilmagan bo'lsa, uni zaryadlash uchun ko'proq vaqt talab qilinishi mumkin.*

### **TMby** https://tm.by Интернет-магазин

### **BELGILAR VA ISHORALAR (ma'lumot ko'rsatkichlari)**

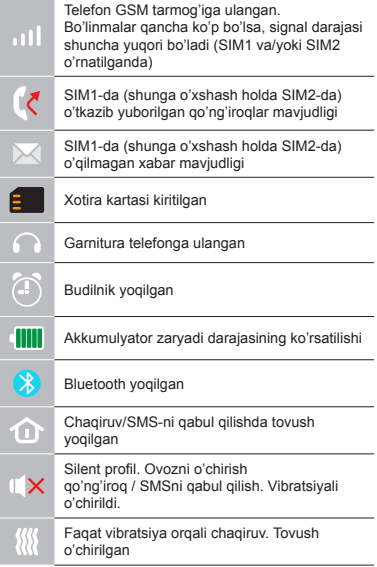

### **TMby** https://tm.by Интернет-магазин

### **TELEFONNING ASOSIY FUNKTSIYALARIDAN FOYDALANISH**

#### **Chaqiruv**

Telefon raqamini tering. Chaqiruv uchun bosing.

Qo'ng'iroq uchun SIM1-ni yoki SIM2-ni tanlang

#### **Chaqiruvni qabul qilish va tugatish**

Chaqiruvga javob berish uchun chap  $\rightarrow$ knopkasini bosing. Chaqiruvni tugatish uchun bosing.

Chaqiruvni yakunlash uchun ni bosing. Shuningdek kiruvchi goʻngʻiroqqa telefon korpusini ochmasdan ham javob berish mumkin. Javob berish uchun korpusning old gopgogʻi tashqi tarafidagi klavishasini bosing. Bunda tovush tashqi so'zlashuv dinamigi orqali yo'naltirilgan bo'ladi. Chaqiruvni bekor qilish uchun tugmasini bosgan holda 2 soniya davomida ushlab turing.

#### **Favqulodda chaqiruv**

Favqulodda chaqiruvlarni SIM kartasiz ham amalga oshirish mumkin.

Chaqiruvda ovoz balandligini rostlash uchun 4 pozitsiyali tugmaning yuqorigi yoki pastki klavishlarini bosing.

#### T Mbv https://tm.by Интернет-магазин

## **QO'SHIMCHA RAVISHDA**

### **Chaqiruvlar jurnali**

Qo'ng'iroqlar tarixini (Kiruvchi, Chiquvchi va O'tkazib yuborilgan) va qo'ng'iroqlar davomiyligini ko'rish.

#### **KONTAKTLAR**

### **Yangi kontaktni qo'shish**

- Kontaktlar > Yangi kontakt qoʻshish menyusiga o'ting.
- Joylashuvni tanlang (SIM1ga/SIM2ga/ telefonga)
- Ismni, telefon raqamini kiriting
- Saqlashni bosing.

### **Kontaktni izlash**

- Kontaktlar menyusiga o'ting.
- Qidiruv satrida ismning bir nechta boshlang'ich harflarini kiriting.
- (kiritish tilini o'zgartirish uchun # ni bosing)
- Ro'yxatdan kontaktni tanlang.

### **Kontaktlarni boshqarish**

Siz kontaktlarni SIM1, SIM2 kartalariga va telefonga ko'chirishingiz, shuningdek kontaktlarni o'chirib tashlashingiz mumkin.

## $\prod$  M  $\prod$   $\prod$  M  $\prod$  Mttps://tm.by Интернет-магазин

Kerakli variantni tanlash uchun Kontaktlar > Opsiyalar menyusiga o'ting.

### **XABARLAR**

### **Xabarlarni yuborish**

- Xabarlar Xabar yozish menyusini tanlang.
- Matnli xabarni yozing, so'ng Opsiyalar– Yuborishni bosing, keyin Raqamni kiriting yoki Telefon kitobchasidan qo'shish ni tanlang
- Opsiyalar Yuborishni bosing

**Kiruvchilar**

Kiruvchi xabarlarni saqlash uchun papka.

### **Qoralamalar**

Xabarlarning qoralamalarini saqlash uchun papka.

### **Chiquvchilar**

Chiqib ketayotgan xabarlarni saqlash uchun papka.

### **Yuborilganlar**

Yuborilgan xabarlarni saqlash uchun papka. **Shablonlar**

Tez-tez foydalaniladigan xabarlar shablonlari

### **Xabarlarni o'chirish**

Kiruvchilar, Chiquchilar, Yuborilgan xabarlar, Qoralamalar.

# $T$ Mby https://tm.by

# Интернет-магазин

### **SMS sozlamalari**

SMS saqlash joyi sozlamalari, SMS-markazi sozlamalari, Xotira holati

### **ORGANAYZER**

Bluetooth, O'yinlar, Rangli indikatsiya, Kalendar, Kalkulyator, Uyg'otgich, Dunyo vagti, Elektron kitoblarni oʻqish.

### **MULTIMEDIA**

#### **Kamera**

Oʻrnatilgan kamera fotosuratlar olish imkoniyatini yaratadi.

### **Tasvirlar**

Ushbu funksiya telefon xotirasida va microSD kartasida saqlab qo'yilgan tasvirlarni ko'rish imkoniyatini beradi.

#### **Videokamera**

Videoroliklar yozish imkoniyatini yartadi **Video**

Video fayllarni qo'yib ko'rish imkoniyatini beradi.

### **Audiopleyer**

Audiofayllarni qoʻyib eshittirish imkoniyatini yaratadi. Ovoz balandligini rostlash uchun \* va # klavishlaridan foydalaning

### TM!bv https://tm.by Интернет-магазин

### **Diktofon**

Telefon WAV/AMR formatida yozish imkoniyatiga ega.

### **Radio FM**

FM radiostansiyalarini tinglash. Ovoz balandligini rostlash uchun \* va # tugmalaridan foydalaning.

### **Fayllar roʻyxati**

Telefon xotirasidagi va microSD kartasidagi fayllarni ko'rish, shuningdek ular bilan ishlash.

### **SOZLAMALAR**

### **Profillar**

Umumiy,Tovushsiz, Majlis, Ko'chada.

### **Telefon sozlamalari**

Sana va vaqt, Til sozlamalari, Avzal ko'riluvchi kiritish uslubi, Ekran parametrlari, Tezkor kirish menusi, Samolyotda, Boshqa sozlamalar

### **Xavfsizlik sozlamalari**

SIM himoyasi, Telefon himoyasi, Bekor qilish tugmasi bilan bloklash.

### **Tarmoq sozlamalari**

SIM1, SIM2, GPRS uzatish sozlamalari.

### **Ulanish imkoniyatlari**

Ma'lumotlarni uzatish hisob yozuvlari.

### TM!bv https://tm.by Интернет-магазин

### **SOS**

Rejim, Tezkor chaqiruv ro'yxati, Tezkor xabar, Ma'lumotnoma.

### **Sozlamalarni tiklash**

Zavod sozlamalarini qayta tiklash (Standart parol 1122)

### **INTERNET**

### **Internet xizmati**

Telefonda wap-saytlarga kirish uchun o'rnatilgan internet-brauzer mavjud. Uyali aloqa operatori internet-trafikdan foydalanganlik uchun qo'shimcha to'lov olishi mumkin.

Katta axborot hajmiga ega bo'lgan Websaytlar yuklanmasligi yoki noto'g'ri aks ettirilishi mumkin.

### **UTILIZATSIYA QILISH**

Foydalanilgan elektron mahsulotlarni, akkumulatorlarni va qadoqlash materiallarini maxsus yig'uv shahobchalariga qaytaring. Bu nazorat qilib bo'lmaydigan chiqindilar chiqarilishini oldini olish va materiallardan qayta foydalanish imkoniyatini yaratadi. Batafsil ma'lumotlarni mahsulot yetkazib beruvchisidan, utilizatsiya qilish bo'yicha

## https://tm.by Интернет-магазин

mahalliy organlardan, ishlab chiqaruvchilar<br>faoliyatini nazorat qiluvchi davlat faoliyatini nazorat qiluvchi davlat tashkilotlaridan aniqlashtirib olish mumkin. Mahsulotda, akkumulatorda, hujjatlar yoki qadoqdagi ustidan chizib qo'yilgan chiqindi konteyneri belgisi shuni anglatadiki, xizmat muddati tugagan barcha elektrik va elektron mahsulotlar alohida utilizatsiya qilinishini talab etadi. Ushbu mahsulotlarni navlarga ajratilmagan shahar chiqindilari bilan birgalikda bartaraf qilmang.

### TMbv https://tm.by Интернет-магазин

### **FOYDALANISH VA XAVFSIZLIK QOIDALARI**

- Samolyotlarda, davolash muassasalarida va mobil aloqadan foydalanishga cheklovlar mavjud bo'lgan boshqa muassasalarda mobil telefonlardan foydalanish qoidalariga rioya qilish zarur.
- Transport vositasini boshqarayotganda mobil aloqadan foydalanish qoidalariga rioya qilish zarur. Telefonda gaplashayotgan vaqtingizda "Handsfree" funktsiyasidan foydalaning yoki mashinani to'xtating.
- Yonilg'i quyish stantsiyalarida, kimyoviy moddalar ishlab chiqariladigan va yonuvchan materiallar maviud bo'lishi mumkin bo'lgan boshqa joylarda mobil telefonlardan foydalanish qoidalariga va tavsiyalariga rioya qilish zarur.
- Telefon va uning aksessuarlari (akkumulyator, zaryadlash moslamasi) buzilishi va ishdan chiqishini oldini olish maqsadida faqat asl aksessuarlardan foydalanish zarur.

### VIbv https://tm.by Интернет-магазин

- Elektromagnit nurlanishga sezuvchan bo'lgan elektron tibbiy va boshqa uskunalar, shu jumladan elektron eshitish apparatlari, kardiostimulyatorlar, hamda tutun detektorlari va hokazolar yaqinida telefonni joylashtirish tavsiya qilinmaydi. Uskunalar ishlashida to'xtalishlar paydo bo'lishi hollarida ularning ishlab chiqaruvchilari bilan maslahatlashish kerak.
- Telefon ishdan chiqishiga yoki uning yonib ketishiga yo'l qo'ymaslik uchun uni kuchli zarbalarga yo'liqtirish tavsiya qilinmaydi.
- Tez yonuvchan gazlar muhitida telefondan foydalanish taqiqlanadi. Bu yong'inga olib kelishi mumkin.
- Telefonni yuqori haroratlar, bosim, yuqori namlik ta'siriga yo'liqtirish tavsiya qilinmaydi, bu uni ishdan chiqishiga olib kelishi mumkin.
- Telefonni va uning elementlarini qismlarga ajratish taqiqlanadi. Bu uni ishdan chiqishiga va akkumulyator oqib ketishiga olib kelishi mumkin.
- Telefonni magnit va kredit kartalari, hamda boshqa magnit axborot tashuvchilari

### **TMby** https://tm.by Интернет-магазин

### Uz Maxvi E6 | Foydalanuvchi uchun qo'llanma

bilan birga juda yaqin joylashishi ularda saqlanayotgan ma'lumotlarga ziyon keltirishi mumkin.

- Yoqilgan mobil telefon o'ziga metalldan yasalgan mayda narsalarni tortishi mumkin va ular telefon buzilishiga sabab bo'lishi mumkin.
- Telefon ichiga suyuqlik kirishi qisqa tutashuvga yoki akkumulyator oqib ketishiga yoki boshqa shikastlanishlarga olib kelishi mumkin. Telefon ichiga suyuqlik kirganda imkon qadar tezlik bilan telefondan akkumulyatorni chiqarib olish va servis xizmatiga murojaat qilish kerak.
- Mobil telefonning nurlanishi boshqa aloqa qurilmalari, shu jumladan oddiy telefonlar, tele- va radiopriyomniklar, ofis uskunalari uchun to'sqinlik qilishi sababi bo'lishi mumkin.

### **TMby** https://tm.by Интернет-магазин

## **YETKAZIB BERILADIGAN KOMPLEKT**

- 1. Telefon
- 2. Zaryadlovchilar birikmasi
- 3. Batareya
- 4. Kafolatli karta
- 5. Koristuvacha afishasi
- 6. Dock stantsiyasi

## **ISHLAB CHIQARISH RAQAMI**

Seriya raqami model va chiqish sanalari haqidagi ma'lumotlarni o'z ichiga oladi. Telefon batareyasi yoki qurilma qutisidagi telefonda berilgan. Quyida ketma-ket raqamning dekodlanishi misoli keltiriladi:

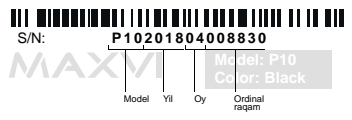

**Diqqat!**

*Ishlab chiqaruvchi telefon komplektlanishiga, texnik va dasturiy ta'minotiga oldindan ogohlantirmagan holda o'zgartirishlar kiritish huquqini o'zida qoldiradi.*

## https://tm.by Интернет-магазин

### ЗАВОД ИЗГОТОВИТЕЛЬ:

Завод изготовитель:

SHENZHEN SHI KING BOLL TECHNOLOGY CO. LTD.

Floor 2 , Building D2 ,New Era Gongrong Industrial Park,No 2 Shi Huan Road, Shiyan Street ,Baoan District ,Shenzhen ,China

Шеньчжень Ши Кинг Бол Технолоджи Ко. ЛТД.

Этаж 2, строение Д2, Нью Эра Гонрон индастриал парк, район Боан, Шеньчжень, КНР

### ИМПОРТЕР:

ООО «АЛЬФАТЕЛ» 121087, г. Москва, ул. Барклая, д. 6 стр. 25, этаж 3, комната 1

### T Mbv https://tm.by Интернет-магазин

Соответствует требованиям ТР ТС 020/2011 «Электромагнитная совместимость технических средств».

Сделано в КНР. ҚХР-да жасалған. Зроблено в КНР. Xitoyda ishlab chiqarilgan.

Товар сертифицирован. Тауар сертификатталған. Товар сертифіковани. Mahsulot sertifikatlangan.

Гарантия 1 год. Кепілдігі 1 жыл. Гарантія 1 рік. Kafolat 1 yil.

Срок службы: 24 месяца Қызмет мерзімі: 24 ай Термін служби: 24 місяці Xizmat muddati: 24 oy

### T Mbv https://tm.by Интернет-магазин

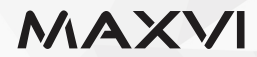

www.maxvi.ru

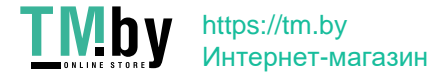